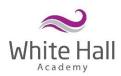

## Using Class Dojo

Parent account – a parent account will allow you to:

- View the whole school story
- View your child's class story
- Message your child's teacher

Child account – a child account will allow you to:

- Complete work set by the teacher(s)
- Upload photos, videos, voice notes of your work
- View the class story

Homework will set via Class Dojo, for your child to complete their homework they must be logged into **their** account.

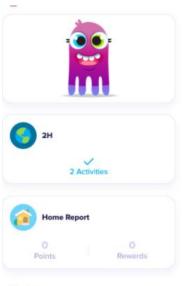

When you log, you can see your child's profile. Click on 'activities' to see set work.

Stories

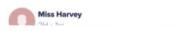

2H

## To Do

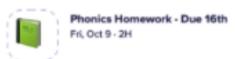

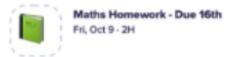

You can see the tasks set by the teacher. Click on one to complete.

My Portfolio

Create new

**Stories** 

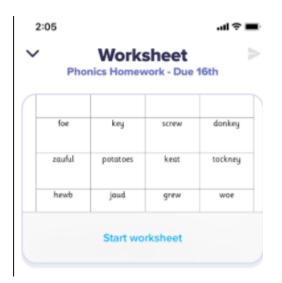

Click 'start worksheet'

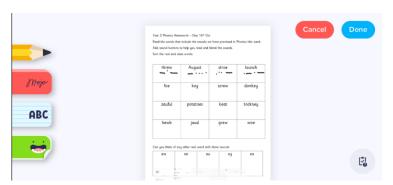

You can the edit on the sheet by clicking on the pencils at the side. You can click the 'ABC' to type.

When you are finished click done.

The homework will save as a draft until you submit it. It does not have to all be completed in one go.

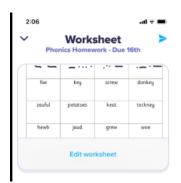

Finally, click the blue arrow to submit the homework.

Alternatively, you can complete the work on a separate piece of paper and upload a photo, video or voice note. Do this by clicking **create new** next to 'my portfolio'.

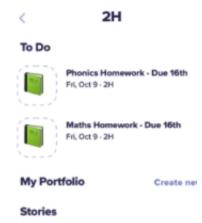